# Surface Hub 2S A/V Integration Guide

Surface Hub 2S coming soon; Pre-release products shown; products and features subject to regulatory certification/approval, may change, and may vary by country/region. This documentation is an early release of the final documentation, which may be changed prior to final commercial release and is confidential and proprietary information of Microsoft Corporation. This document is provided for internal and/or partner use, for informational purposes only. Microsoft makes no warranties, either express or implied, in this document.

© 2019. Microsoft Corporation. All rights reserve

### Contents

| 1 |
|---|
| 4 |
| 4 |
| 4 |
| 6 |
| 6 |
| 6 |
| 7 |
| 7 |
| 7 |
| 7 |
| 8 |
| 9 |
| 9 |
|   |

With Surface Hub 2S you can connect external devices such as a PC; mirror the display on Surface Hub 2S to another device; and connect a wide variety of third-party peripherals including video conference cameras, conference phones, and room system devices. This document describes the ports, physical buttons, and configuration information essential for connecting to Surface Hub 2S whether via wired, Wi-Fi, or Bluetooth methods. It also includes best practice recommendations for key connectivity scenarios.

# Ports and keypad overview

Figure 1 shows the location ports and physical buttons located on a keypad attached to the underside of the device. Table 1 includes detailed descriptions of each element.

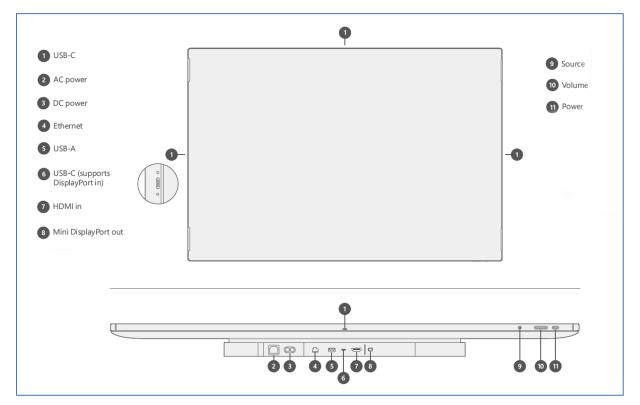

Figure 1. Front facing and underside view of I/O connections and physical buttons

|   | Кеу | Component                                                                                                    | Description                                                                                                    | Key<br>parameters              |
|---|-----|----------------------------------------------------------------------------------------------------|----------------------------------------------------------------------------------------------------|--------------------------------|
|   | 1   | USB C                                                                                                    | <b>USB 3.0 Port</b><br>Use as a walk-up port for plugging in peripherals such as thumb-drives. Guest ports are located on each side of the device (4). | Type C<br>15 W Port<br>(5V/3A) |
| _ |     | <b>NOTE:</b> This is the recommended port for connecting external camera. Additional camera mount features a |                                                                                                    |                                |

Table 1. Surface Hub 2S port and keypad component reference

| Key | Component               | Description                                                                                                    | Key<br>parameters                                |
|-----|-------------------------|----------------------------------------------------------------------------------------------------|--------------------------------------------------|
|     |                         | incorporated into the design to help support retention of attached cameras.                                                                                                    |                                                  |
|     |                         | <b>NOTE:</b> TouchBack and video ingest are not supported on these ports.                                                                                                    |                                                  |
| 2   | AC power                | <b>100-240V input</b><br>Connect to standard AC power and Surface Hub 2S will<br>auto switch to the local power standard such as110 volts<br>in the US and Canada or 220 volts in the UK or other<br>countries. | IEC 60320 C14                                    |
|     |                         | <b>NOTE:</b> When the AC cord is plugged in, the system remains in an off state in which only the system management controller (SMC), real time clock (RTC), and keypad are running.                            |                                                  |
| 3   | DC power                | <b>24V DC input port</b><br>Use for connecting to mobile battery.                                                                                                    | Xbox1 Dual<br>barrel to<br>Anderson<br>connector |
| 4   | Ethernet                | <b>1000/100/10 BaseT</b><br>Use for providing a continuous connection in a corporate<br>environment and related scenarios requiring maximum<br>stability or capacity.                                           | RJ45                                             |
| 5   | USB-A                   | USB 3.0 Port<br>Use as a walk-up port for plugging in peripherals such as<br>thumb-drives.                                                                                                    | Type A<br>7.5 W Port<br>(5V/1.5A)                |
| 6   | USB-C                   | USB 3.0 Port<br>Use as a walk-up port for connecting external PCs and<br>related devices or plugging in peripherals such as thumb-<br>drives.<br>NOTE: This is the recommended video input port,                | Type C<br>18 W Port<br>(5V/3A, 9V/2A)            |
| (7) | HDMI in                 | supporting both TouchBack and InkBack.                                                                                                    | Standard UDM                                     |
| _   |                         | HDMI 2.0, HDCP 2.2 /1.4<br>Use for multiple scenarios including HDMI-to-HDMI<br>guest input.                                                                                                    | Standard HDMI                                    |
| 8   | Mini<br>DisplayPort out | <b>DisplayPort 1.2 output</b><br>Use for video-out scenarios such as mirroring the Surface<br>Hub 2S display to a larger projector.                                                                             | Mini<br>DisplayPort                              |

| Кеу  | Component                                                                                          | Description                                                                                                    | Key<br>parameters |
|------|----------------------------------------------------------------------------------------------------|----------------------------------------------------------------------------------------------------|-------------------|
| 9    | 9SourceUse to toggle among connected ingest sources —<br>external PC, HDMI, and DisplayPort modes. |                                                                                                    | n/a               |
| 10   | Volume                                                                                             | Use +/- to adjust audio locally on the device.<br><b>NOTE:</b> When navigating to the brightness control, use<br>+/- on the volume slider to control display brightness. | n/a               |
| (11) | Power                                                                                              | Power device on/off.<br>Use also to navigate display menus and select items.                                                                                             | n/a               |

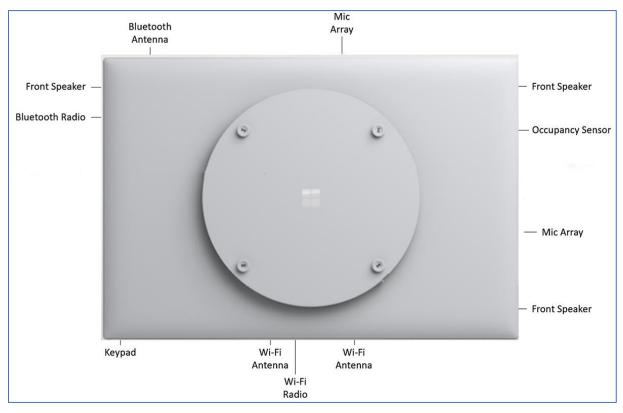

Figure 2. Rear facing view of wireless, audio, & related components

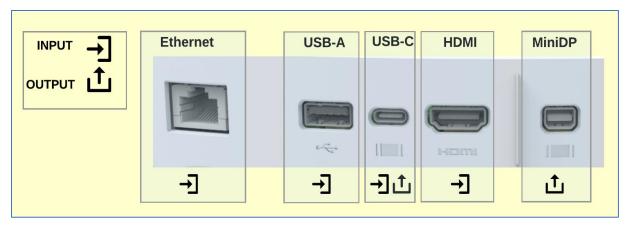

Figure 3. Wired port connections on Surface Hub-2S

# **Connecting devices to Surface Hub 2S**

- <u>Connecting external PCs and related devices</u>
- Mirroring Surface Hub 2S display on another device
- <u>Connecting peripherals</u>

## Connecting external PCs and related devices

You can display content from your devices to Surface Hub 2S. If the source device is Windowsbased, that device can also provide TouchBack and InkBack, which takes video and audio from the connected device and presents them on Surface Hub 2S. If Surface Hub 2S encounters a High-Bandwidth Digital Content Protection (HDCP) signal, the source will be displayed as a black image. To display your content without violating HDCP requirements, use the keypad of Surface Hub 2S to directly choose the external source via a wired connection such as USB-C or HDMI.

**NOTE:** Surface Hub-2S will use the video input that you select until a new connection is made, the existing connection is disrupted, or the Connect App is closed.

#### Recommended configurations for connecting to Surface Hub 2S

In general, it's recommended to use native connections whenever possible such as USB-C to USB-C or HDMI to HDMI. Other combinations such as MiniDP to HDMI or MiniDP to USB-C will also work.

#### Table 2. Connecting external devices

| Mode                           | Connection                                    | Functionality              | Comments                                                                           |
|--------------------------------|-----------------------------------------------|----------------------------|------------------------------------------------------------------------------------|
| Wired "Connect"<br>Application | USB-C (via<br>underside<br>compute<br>module) | Video, audio,<br>TouchBack | Provides display port video, audio,<br>and TouchBack/InkBack on a single<br>cable. |

| Mode                                                                                                    | Connection                           | Functionality           | Comments                                                                                                    |
|----------------------------------------------------------------------------------------------------|--------------------------------------|-------------------------|----------------------------------------------------------------------------------------------------|
|                                                                                                    | HDMI + USB-C                         | HDMI for<br>Audio/Video | USB-C supports TouchBack for HDMI<br>A/V connection                                                                                                    |
|                                                                                                    |                                      | USB-C for<br>TouchBack  | Use USB-C to USB-A to connect to legacy computers                                                                                                    |
|                                                                                                    |                                      |                         | <b>NOTE:</b> For best results, connect HDMI before connecting USB-C cable. If the computer you are using for HDMI is not compatible with TouchBack and InkBack, you won't need a USB-C cable. |
| "Source" selection<br>experience<br>(bypasses the OS, no<br>windows, requires<br>source selection with<br>keypad button) | USB-C (port in<br>compute<br>module) | Video, Audio            | <ul> <li>Single cable needed for A/V</li> <li>Touchback not supported</li> <li>HDCP enabled</li> </ul>                                                                                        |
|                                                                                                    | HDMI (in port)                       | Video, Audio            | <ul> <li>Single cable needed for A/V</li> <li>TouchBack not supported</li> <li>HDCP enabled</li> </ul>                                                                                        |

When you connect a guest computer to Surface Hub 2S via the wired connect USB-C port, several USB devices are discovered and configured. These peripheral devices are created for TouchBack and InkBack. As shown in Table 3, the peripheral devices can be viewed in Device Manager, which will show duplicate names for some devices.

Table 3. Viewing peripherals in Device Manager

| Peripheral                      | Listing in Device Manager             |
|---------------------------------|---------------------------------------|
| Human interface devices         | HID-compliant consumer control device |
|                                 | HID-compliant pen                     |
|                                 | HID-compliant pen (duplicate item)    |
|                                 | HID-compliant pen (duplicate item)    |
|                                 | HID-compliant touch screen            |
|                                 | USB Input Device                      |
|                                 | USB Input Device (duplicate item)     |
| Keyboards                       | Standard PS/2 keyboard                |
| Mice and other pointing devices | HID-compliant mouse                   |

| Peripheral      | Listing in Device Manager |
|-----------------|---------------------------|
|                 |                           |
| USB controllers | Generic USB hub           |
|                 | USB composite device      |

#### Connecting video-in to Surface Hub 2S

Your choice of video cable will be determined by what is available from your source input. Surface Hub 2S has two choices of video input: USB-C and HDMI. See the following chart for available resolutions.

| Signal Type | Resolution  | Frame rate | HDMI | USB-C |
|-------------|-------------|------------|------|-------|
| РС          | 640 x 480   | 59.94/60   | Х    | х     |
| РС          | 720 x 480   | 59.94/60   | Х    | х     |
| РС          | 1024 x 768  | 60         | Х    | х     |
| РС          | 1920 x 1080 | 60         | Х    | х     |
| PC          | 3840x2560   | 60         | Х    | х     |
| HDTV        | 720p        | 59.94/60   | Х    | х     |
| HDTV        | 1080p       | 59.94/60   | Х    | х     |
| UHD         | 3840x2560   | 60         | Х    | х     |

#### Table 4. Display parameters

## Mirroring Surface Hub 2S display on another device

Surface Hub 2S includes a Video Out port for mirroring visual content from Surface Hub 2S to another display.

Table 5. Mirroring Surface Hub 2S via video out mode

| MODE        | Connection         | Functionality                                                       | Comments                                                                                                    |
|-------------|--------------------|---------------------------------------------------------------------|----------------------------------------------------------------------------------------------------|
| Display out | MiniDP output port | Display and<br>audio out<br>(support for<br>duplicate<br>mode only) | <ul> <li>Requires external keyboard,</li> <li>Win+P and select Duplicate mode</li> <li>Supports audio out (configurable via settings)</li> </ul> |

#### Selecting cables

DisplayPort cables are certified for to 3 meters in length. If a long cable is necessary, HDMI is recommended due to the wide availability of cost-effective, long-haul cables with the added benefit of installing repeaters if needed.

NOTE: Most DisplayPort sources will automatically switch to HDMI signaling if HDMI is detected-

# Connecting peripherals to Surface Hub 2S

#### Bluetooth accessories

You can connect the following accessories to Surface Hub-2S using Bluetooth:

- Mice
- Keyboards
- Headsets
- Speakers

**NOTE**: After you connect a Bluetooth headset or speaker, you might need to change the default microphone and speaker settings. For more information, refer to <u>Local management for Surface Hub</u><u>settings</u>

## **Tested devices**

The following third-party peripherals have been tested to connect to Surface Hub 2S as indicated below. Some manual configuration of settings may be required; for example, you may need to go to Calling and Audio settings and select the speaker for media playback.

**NOTE:** In general, any device that connects via standard Windows USB-A drives should also work on Hub 2S.

| Device                | Connect: Device – Surface Hub<br>2S | Room use      | More<br>information |
|-----------------------|-------------------------------------|---------------|---------------------|
| PanaCast 2 Camera     | USB-A to USB-C                      | Huddle (1-3)  | Product site        |
| System                |                                     | Small (4-6)   |                     |
| Logitech Meetup       | USB C to USB-C                      | Huddle (1-3)  | Product site        |
| Camera/Microphone     |                                     | Small (4-6)   |                     |
|                       |                                     | Medium (7-10) |                     |
|                       | USB-C to USB-C                      | Huddle (1-3)  | Product site        |
| Aver CAM 340 – Video  |                                     | Small (4-6)   |                     |
| and Mic               |                                     | Medium (7-10) |                     |
|                       |                                     | Large (10+)   |                     |
| Eagle Eye Director II | HMDI to USB-A to USB-C              | Huddle (1-3)  | Product site        |
|                       |                                     | Small (4-6)   |                     |
|                       |                                     | Medium (7-10) |                     |
|                       |                                     | Large (10+)   |                     |

#### Conference cameras

| Device        | Connect: Device – Surface Hub<br>2S | Room use      | More<br>information |
|---------------|-------------------------------------|---------------|---------------------|
| Logitech C920 | USB A to USB A                      | Huddle (1-3)  | Product site        |
|               |                                     | Small (4-6)   |                     |
|               |                                     | Medium (7-10) |                     |
|               |                                     | Large (10+)   |                     |
| Logitech C930 | USB A to USB A                      | Huddle (1-3)  | Product site        |
|               |                                     | Small (4-6)   |                     |
|               |                                     | Medium (7-10) |                     |
|               |                                     | Large (10+)   |                     |

# Conference phone

| Device              | Connect: Device – Surface Hub 2S                                                                                              | Room use                                                    | More info           |
|---------------------|----------------------------------------------------------------------------------------------------|-------------------------------------------------------------|---------------------|
| Jabra Speak 710     | Bluetooth or USB A to Surface<br>Hub USB A                                                                                    | Huddle (1-3)<br>Small (4-6)<br>Medium (7-10)                | <u>Product site</u> |
| Biamp Devio – Audio | USB A to USB A                                                                                                    | Huddle (1-3)<br>Small (4-6)                                 | Product site        |
| Biamp Tesira Forte  | Cat –6 connection from Tesira<br>AVB Bus to USB/POE extension<br>USB-B output to USB-A input<br>Typically installed in a rack | Huddle (1-3)<br>Small (4-6)<br>Medium (7-10)                | Product site        |
| Plantronics P620    | Bluetooth                                                                                                    | Huddle (1-3)<br>Small (4-6)<br>Medium (7-10)                | Product site        |
| Polycom Trio 8800   | USB mini to USB A                                                                                                    | Huddle (1-3)<br>Small (4-6)<br>Medium (7-10)<br>Large (10+) | Product site        |

#### Room systems

| Device                 | Connect: Device – Surface Hub<br>2S | Room use                                                    | More info                     |
|------------------------|-------------------------------------|-------------------------------------------------------------|-------------------------------|
| Shure P310/300 - audio | USB-A to USB-A                      | Huddle (1-3)<br>Small (4-6)<br>Medium (7-10)<br>Large (10+) | <u>Product</u><br><u>site</u> |
| Solstice Pods          | USB-A to USB-A                      | Huddle (1-3)<br>Small (4-6)<br>Medium (7-10)<br>Large (10+) | <u>Product</u><br><u>site</u> |

NOTE:\_You may need to manually adjust media playback settings to obtain volume control.

## Learn more

For more information about Surface Hub, visit the Microsoft Docs site.